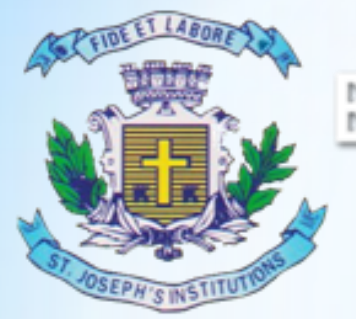

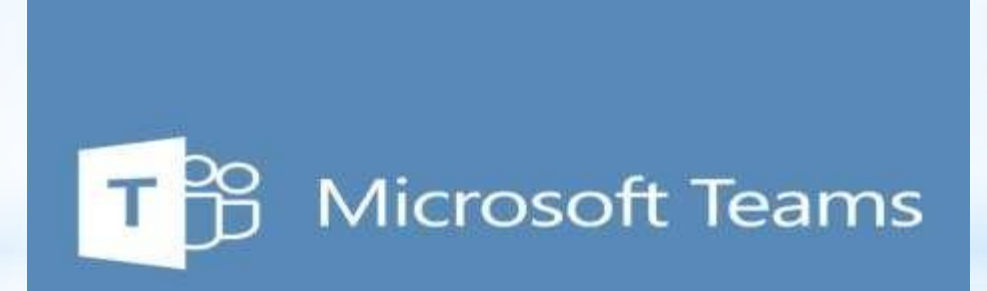

#### *WEB, DESKTOP AND MOBILE APP USER GUIDE*

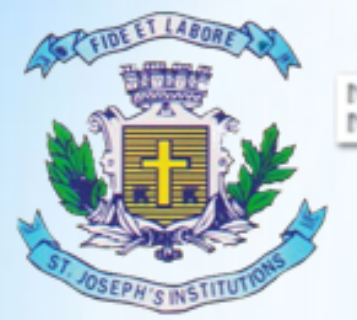

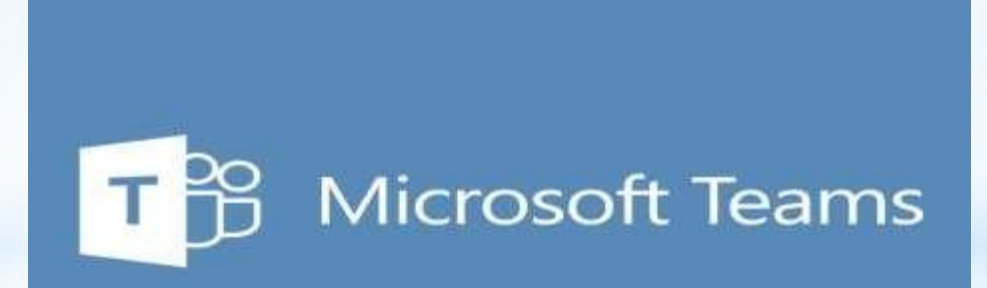

### **WEB BASED USER GUIDE**

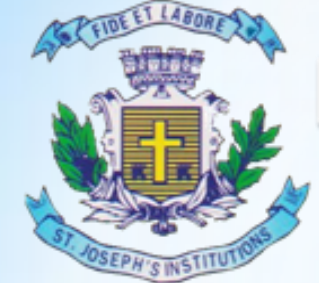

#### **MBA TWINNING PROGRAMME**

"Where Innovation is a Way of Life"

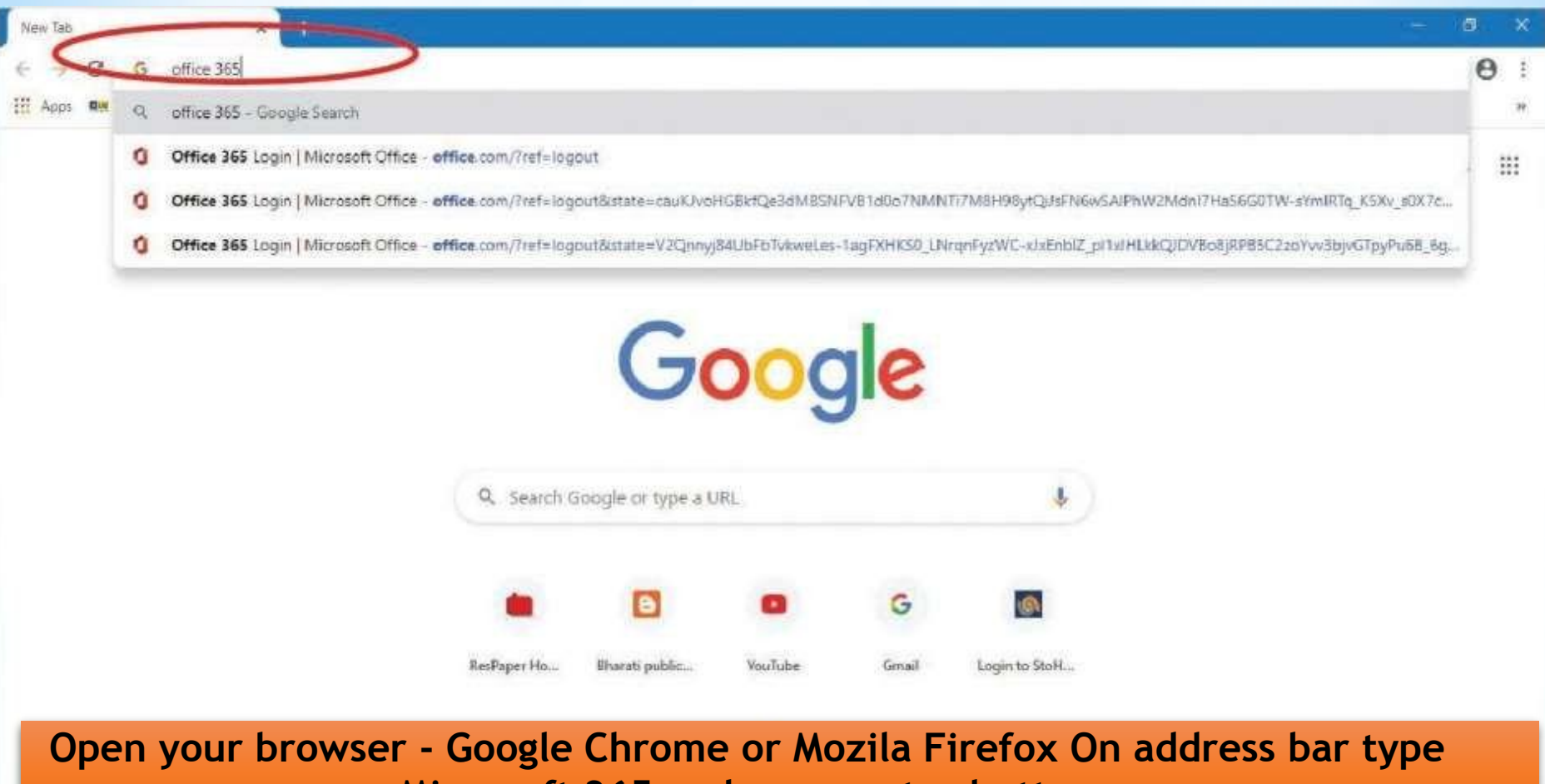

**Microsoft 365 and press enter button**

△ □ 后 <sup>10</sup> ENG

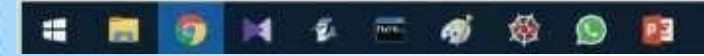

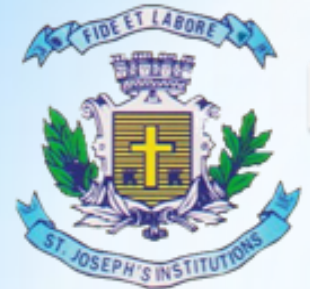

母母

■

ø.

**bd** 

**SIGNER** 

瘤

https://www.office.com

P.

o

瑞

## Bangalore Jesuit Education Society

### **MBA TWINNING PROGRAMME**

"Where Innovation is a Way of Life"

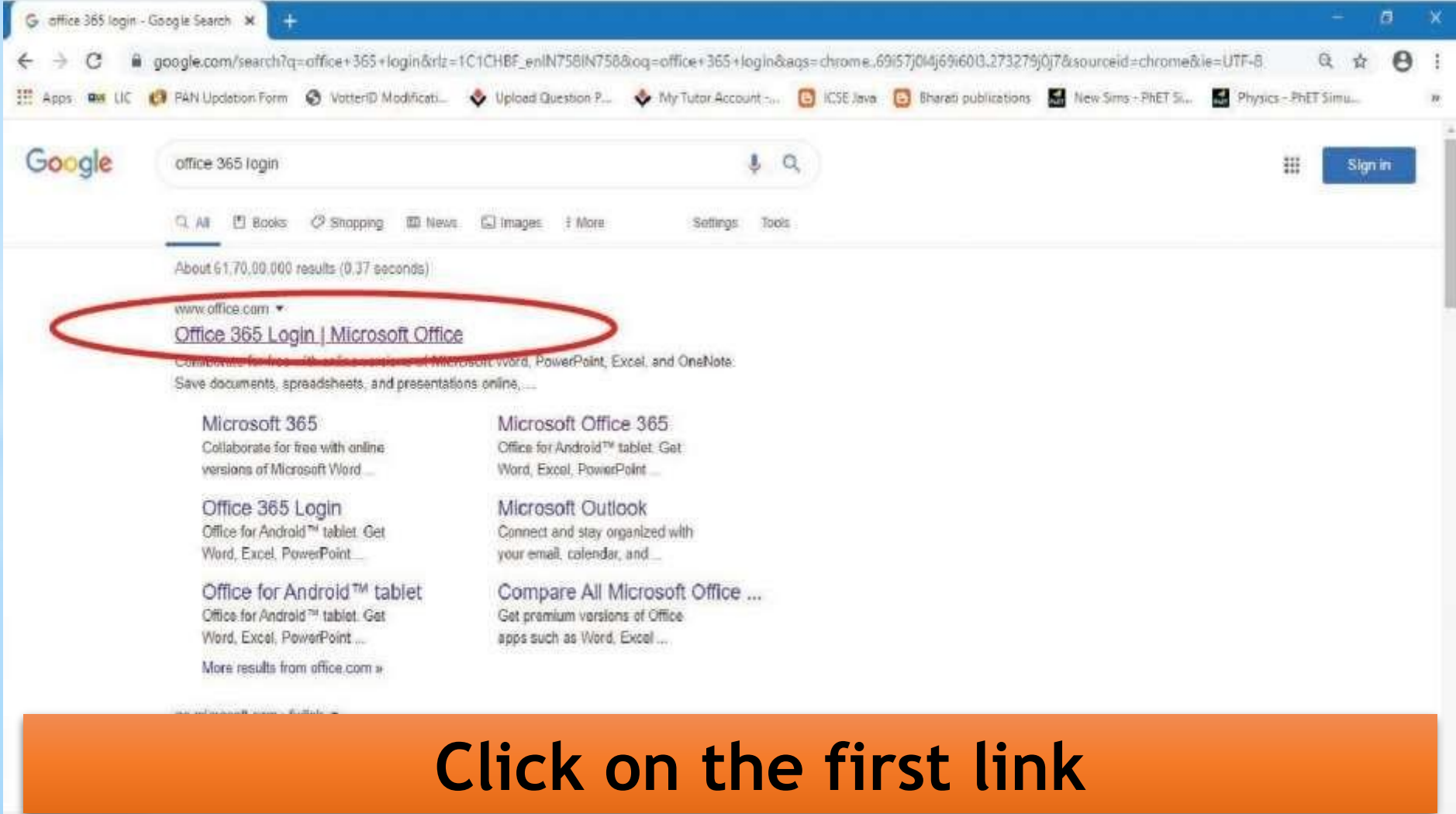

曘

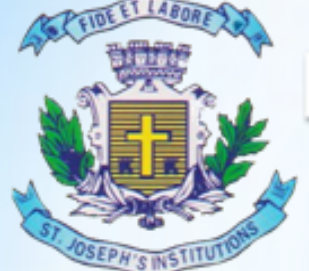

### **MBA TWINNING PROGRAMME**

"Where Innovation is a Way of Life"

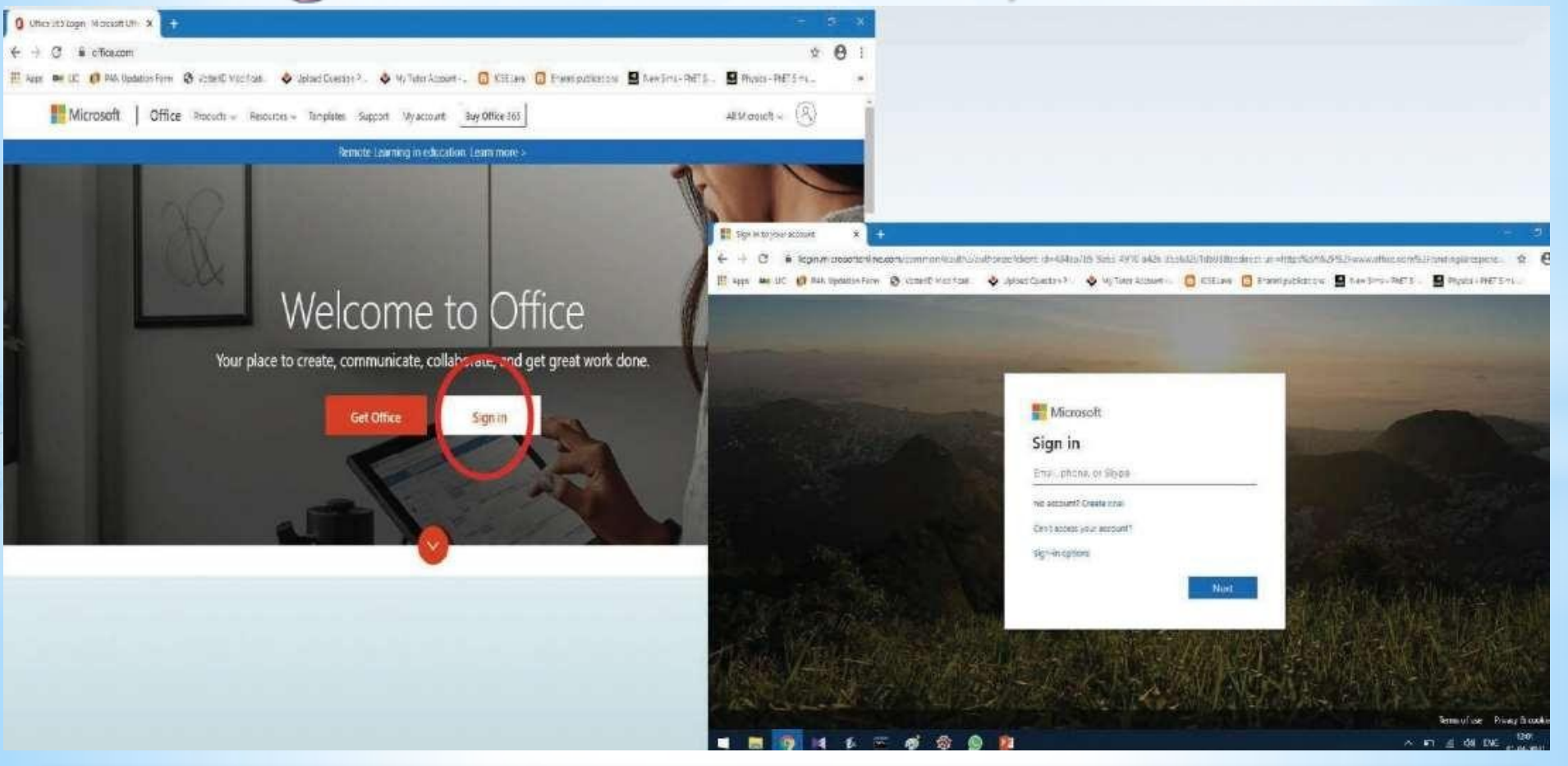

**Click on sign in and use your log in ID and password provided by the College**

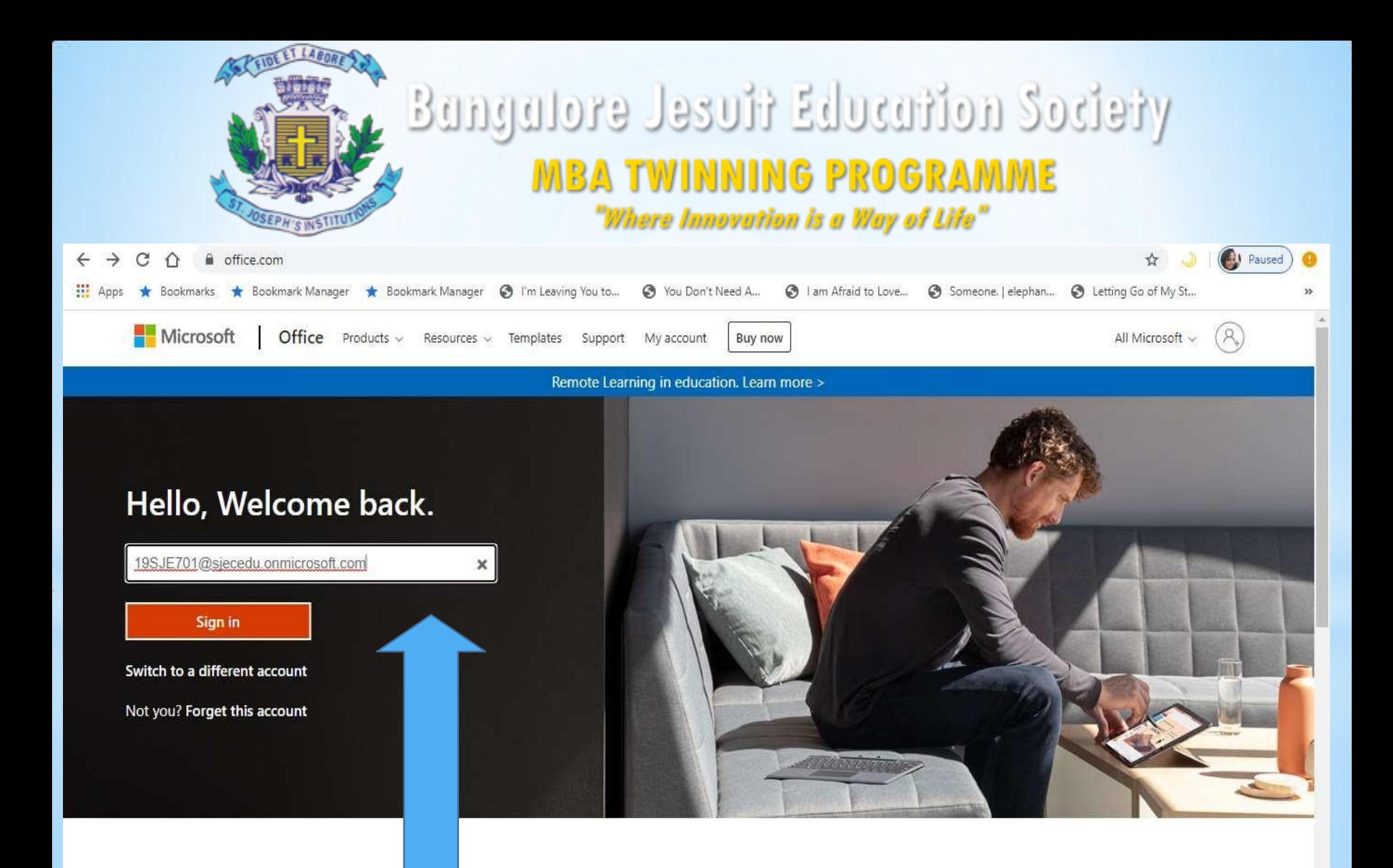

#### Enter your Login ID and then click sign in & enter the Password

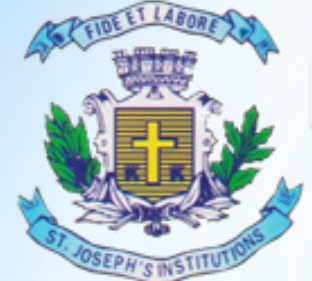

**MBA TWINNING PROGRAMME** "Where Innovation is a Way of Life"

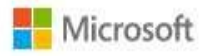

19sje701@sjecedu.onmicrosoft.com

#### Update your password

You need to update your password because this is the first time you are signing in, or because your password has expired.

Current password

New password

Confirm password

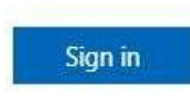

- **Enter the Password Received** from the college in Current Password
- Enter the New Password (ex Stones@22) & Confirm Password

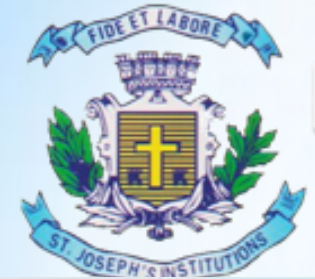

### **MBA TWINNING PROGRAMME**

"Where Innovation is a Way of Life"

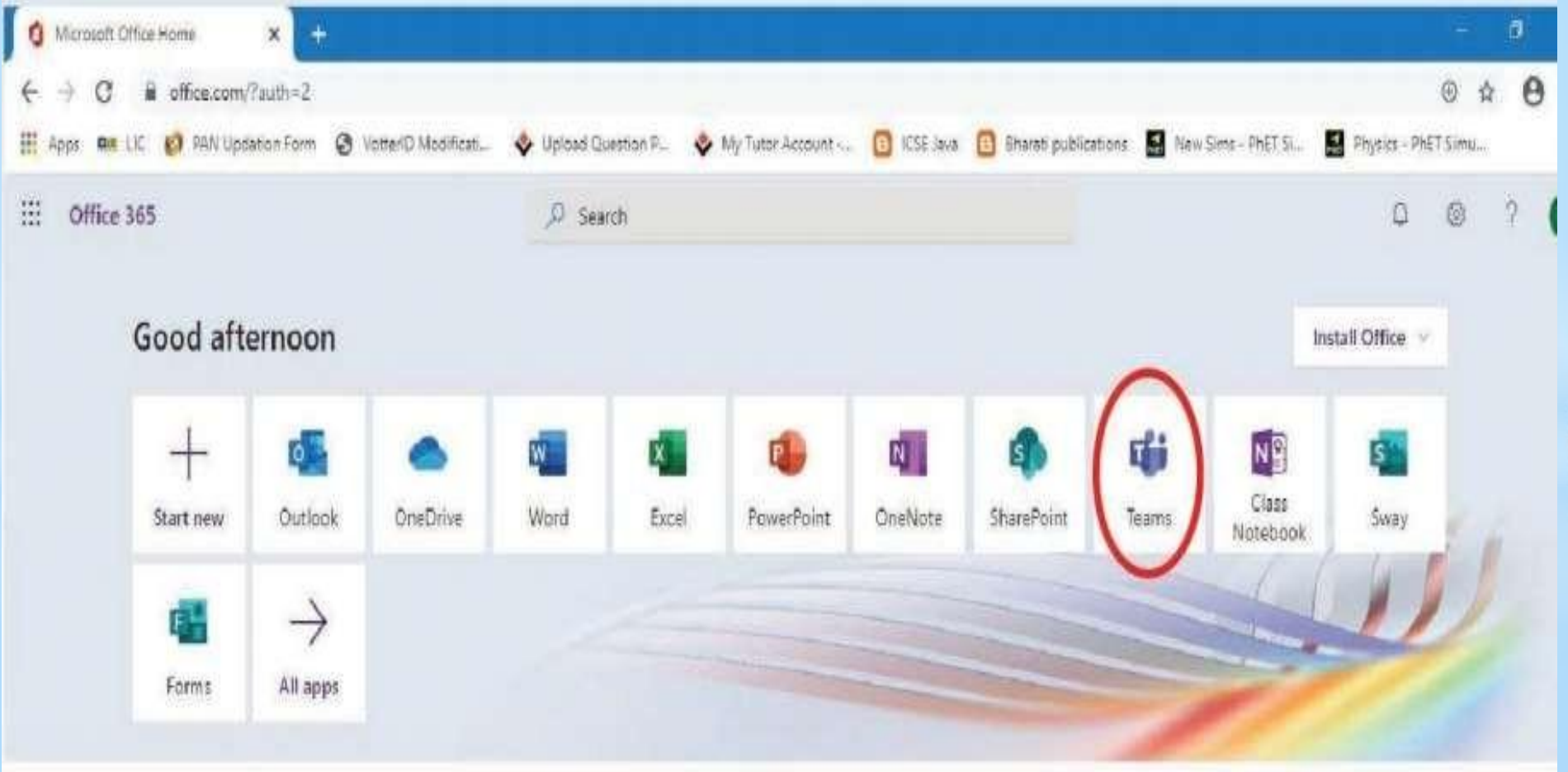

• Click on teams . If not seen click on All Apps

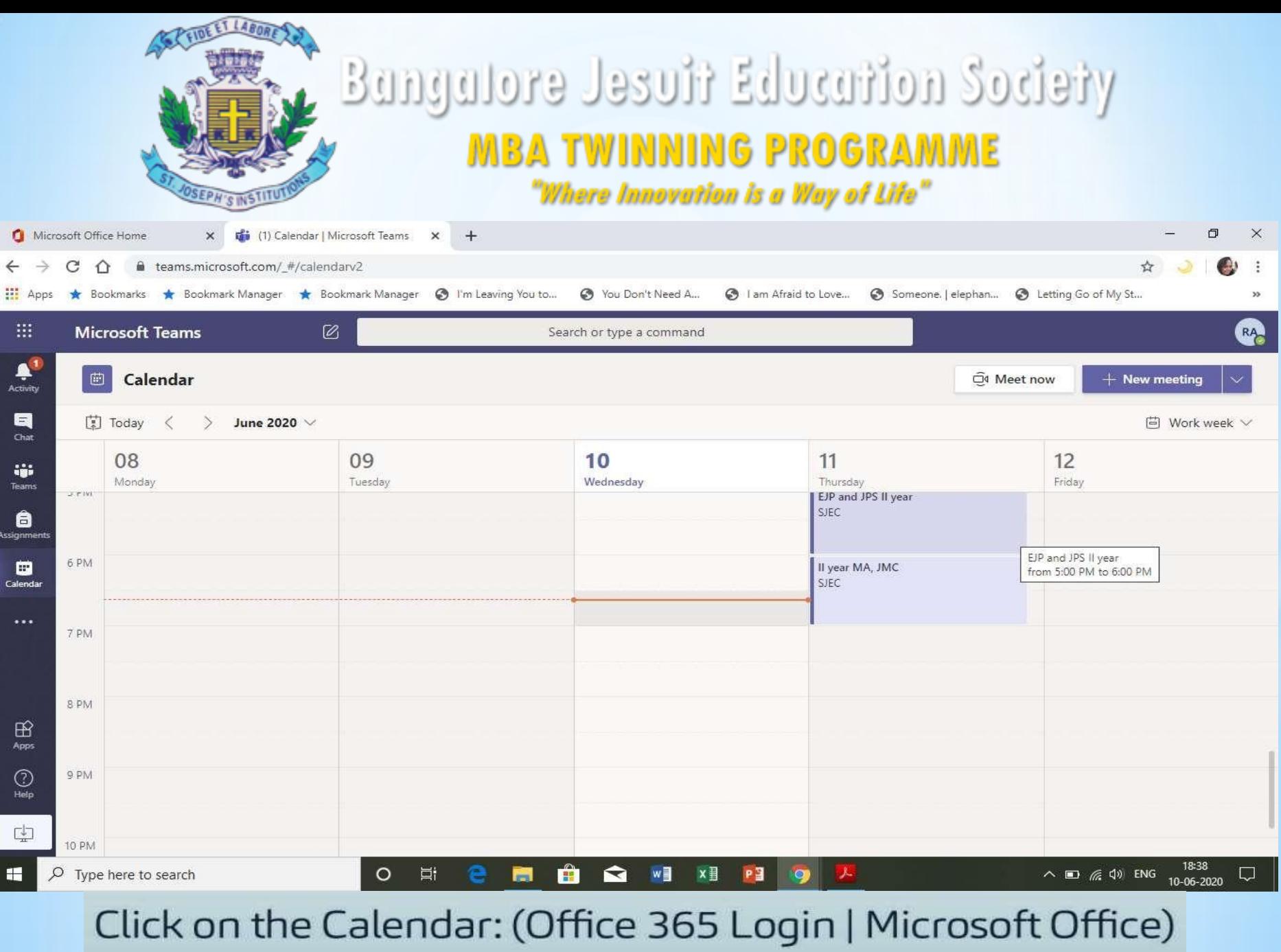

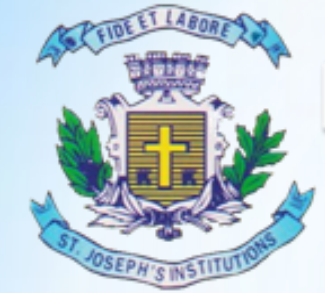

### **MBA TWINNING PROGRAMME**

"Where Innovation is a Way of Life"

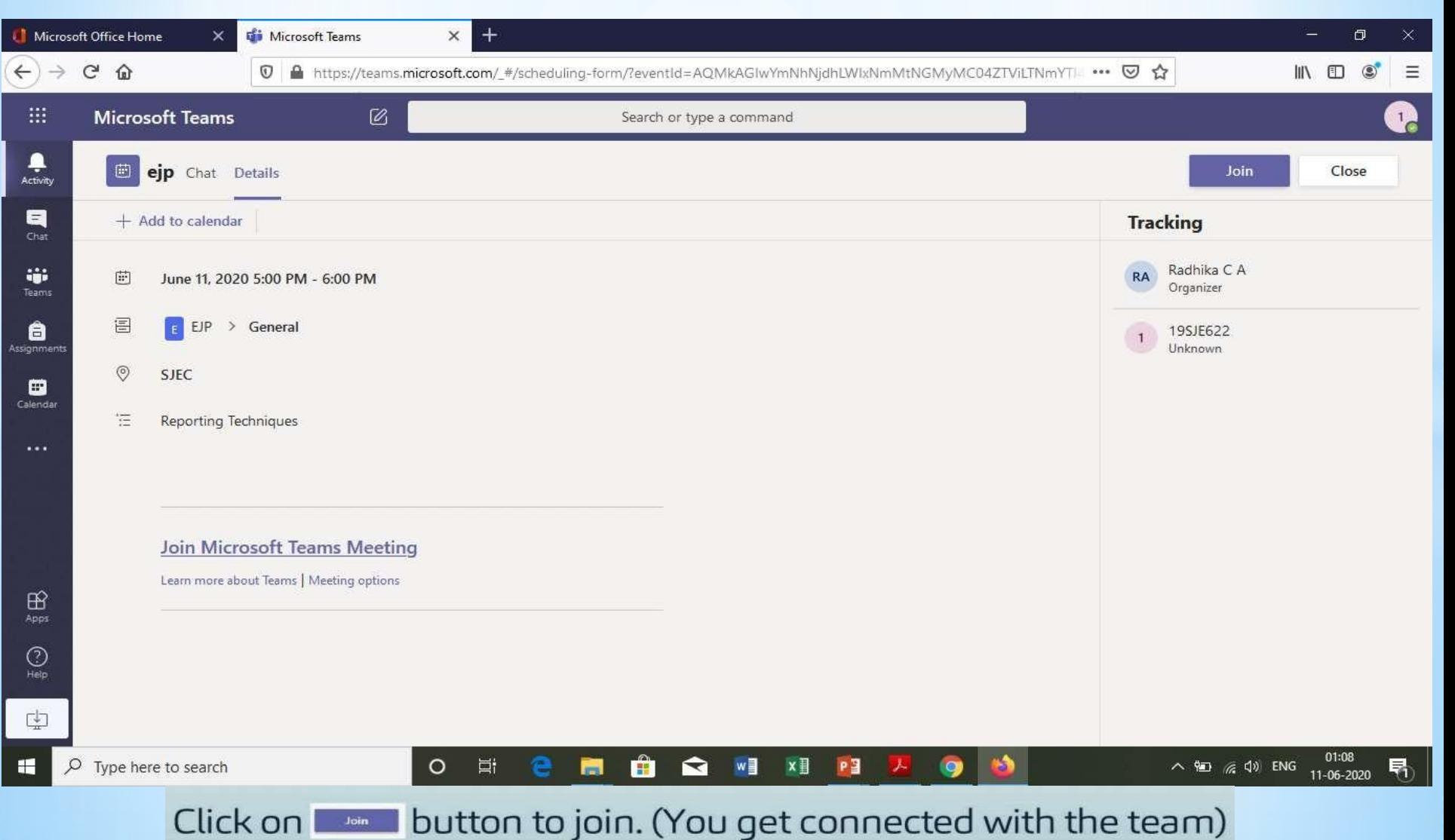

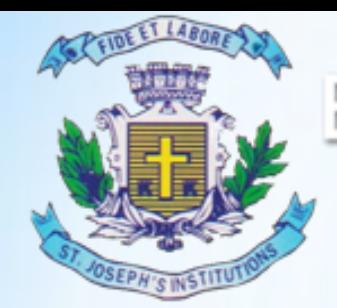

#### **Remember the rules to be followed:**

- Mute your video and microphone buttons.
- . You can unmute microphone only if necessary (to ask doubts).
- . Always keep a notebook and pen beside you to note down any point.
- . Concentrate only on the class while class is happening.
- . You must logout immediately when your classes get over.
- . Never share your User ID and Password to anyone

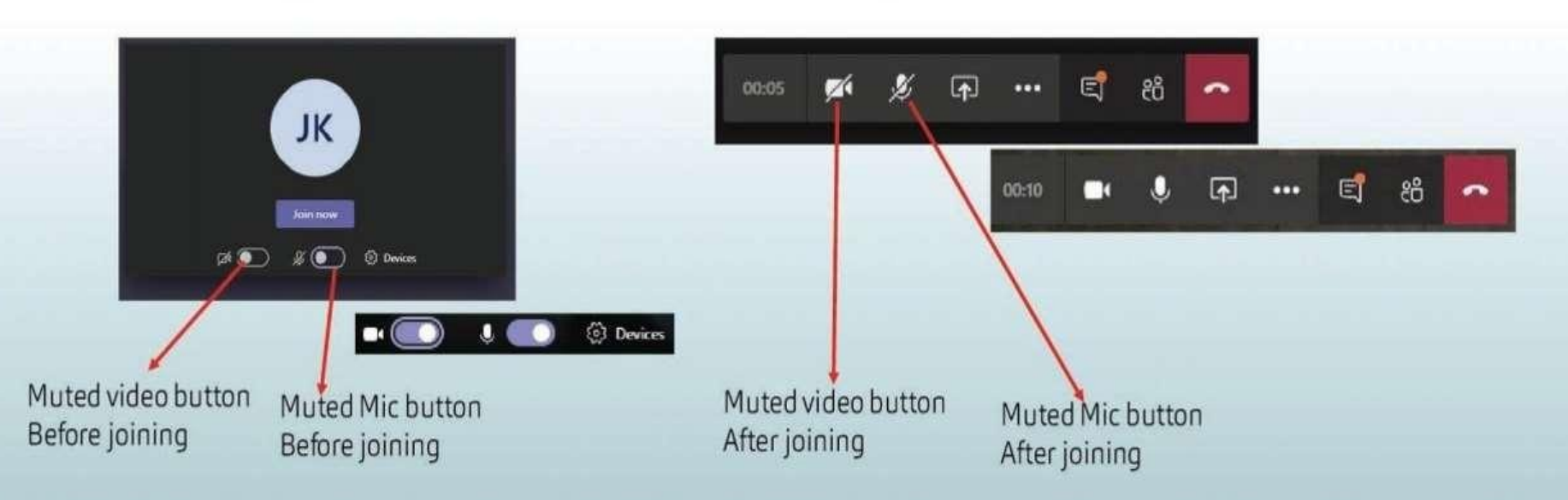

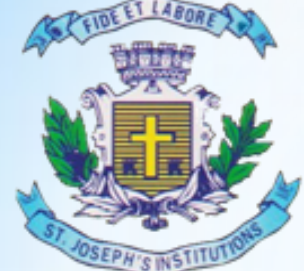

#### **MBA TWINNING PROGRAMME** "Where Innovation is a Way of Life"

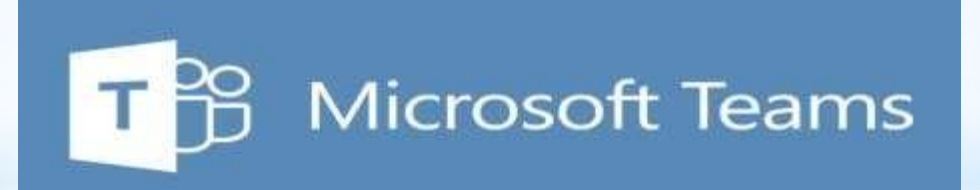

### **DESKTOP APP BASED USER GUIDE**

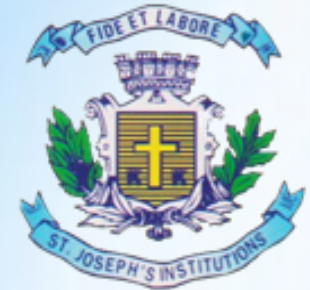

#### **MBA TWINNING PROGRAMME**

"Where Innovation is a Way of Life"

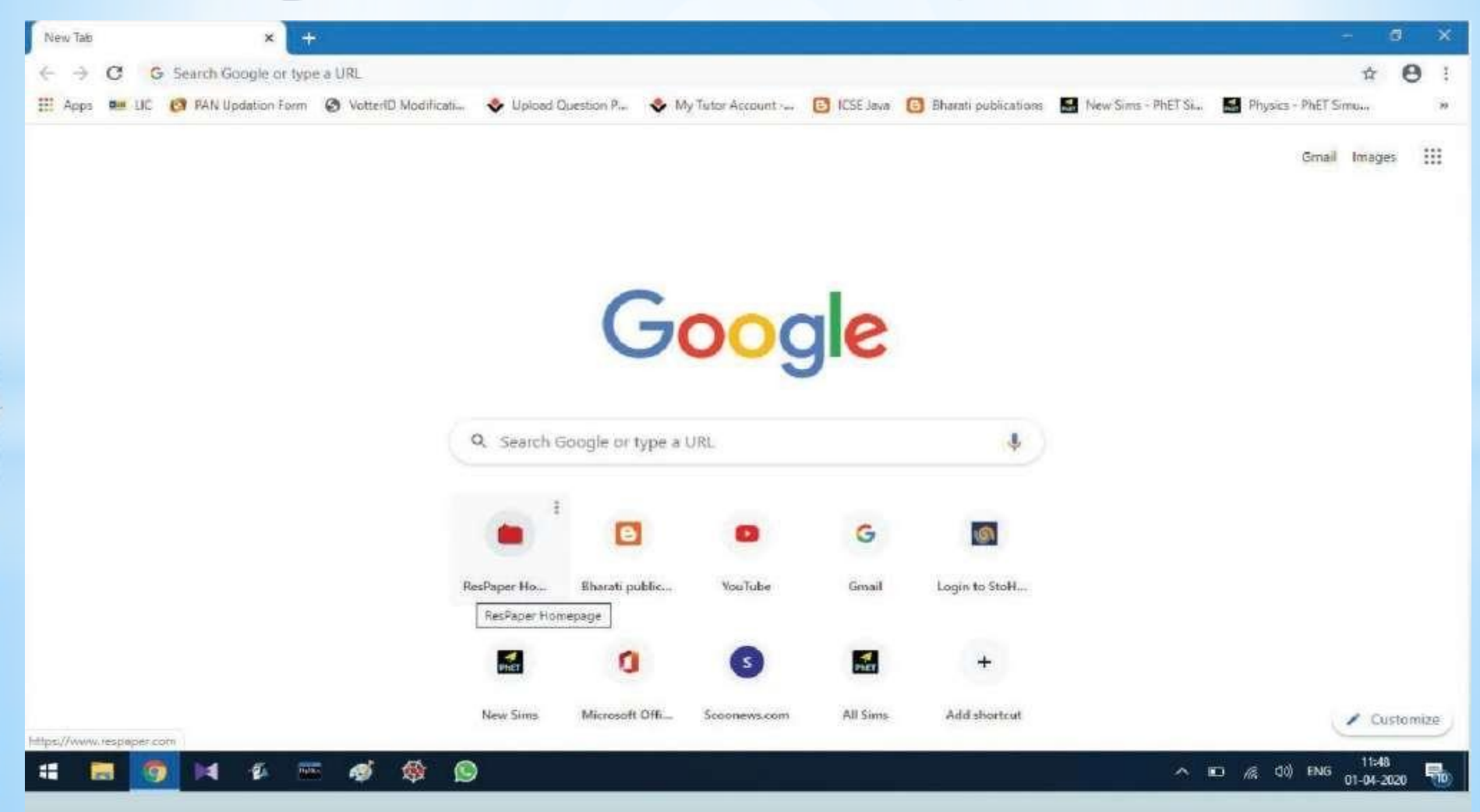

Open your browser software. Example Google Chrome

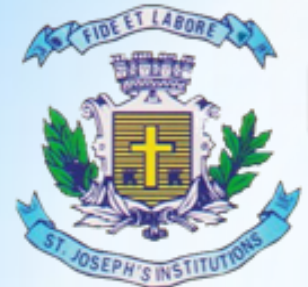

G Validator Di-Sapelli, a C LLWrassay x | G Hautchingstics Li X | M Harocheratety and St | X | @ Materialstocking H. X | G teachings-doople learn X | G including applies: x | G team applies: x | G team applies: x | G team applies: x | G team applies: x | + ■ NT G S 图 NHO 图 10 @ SSANE PE STAIL A AG-ISSINTUS 图 Fore W VPaper 승 Seells 图 VS D Into Units @ Anal-Socialists. 图 PC 字 St. 图 Stagellates @ Abertailey, 图 Rotch General-Goode  $\times$   $\mu$  a teams app El Images El Nows (F) Videos ® Maps: E More CLIAR-Settings Tops About \$ 41,00,00,000 results to 3t-seconds) play.google.com = store + apps + cetals + id=construct... w Microsoft Teams - Apps on Google Play Mercsoft Teams is your hub for teamwork in Office 365. All your team conversations, files, meetings, and apps live boerber in a single shared workspace, and ... www.rit Rating # 1 725 271 yoses. Free: Android: Business/Productivity www.microsoft.com / microsoft teams / download app. + Download desktop and mobile apps I Microsoft Teams Download Microsoft (earls now and get connected across devices on Windows: Mac, iOS, and Android. Collaborate better with the Microsoft Teams app People also ask What are Microsoft teams apps? ü is Microsoft Team free? × How do I download the teams app? v. How does the teams app work?  $\sim$ **Contractor** acos acole.com - app > microsoft aeams = Microsoft Teams on the App Store May 6, 2020 - Microsoft Teams is your hub for teamwork in Office 365. All your team Activate Windows curversations. Hes, meetings take apps live together in a single shared ... Dete PC telligi that live Ventere. **N** talmagepng **EX** Unities Aberageable State 2 **MS-Team/Joiner** samplings-12004.pmg A Px  $-115574$ 

#### On address bar tupe: Teams App press "Enter button"

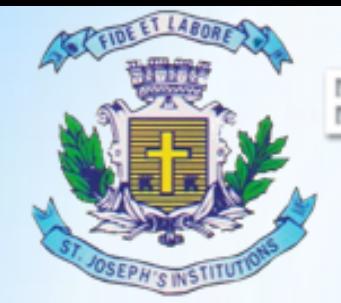

### Bangalore Jesuit Education Society **MBA TWINNING PROGRAMME**

"Where Innovation is a Way of Life"

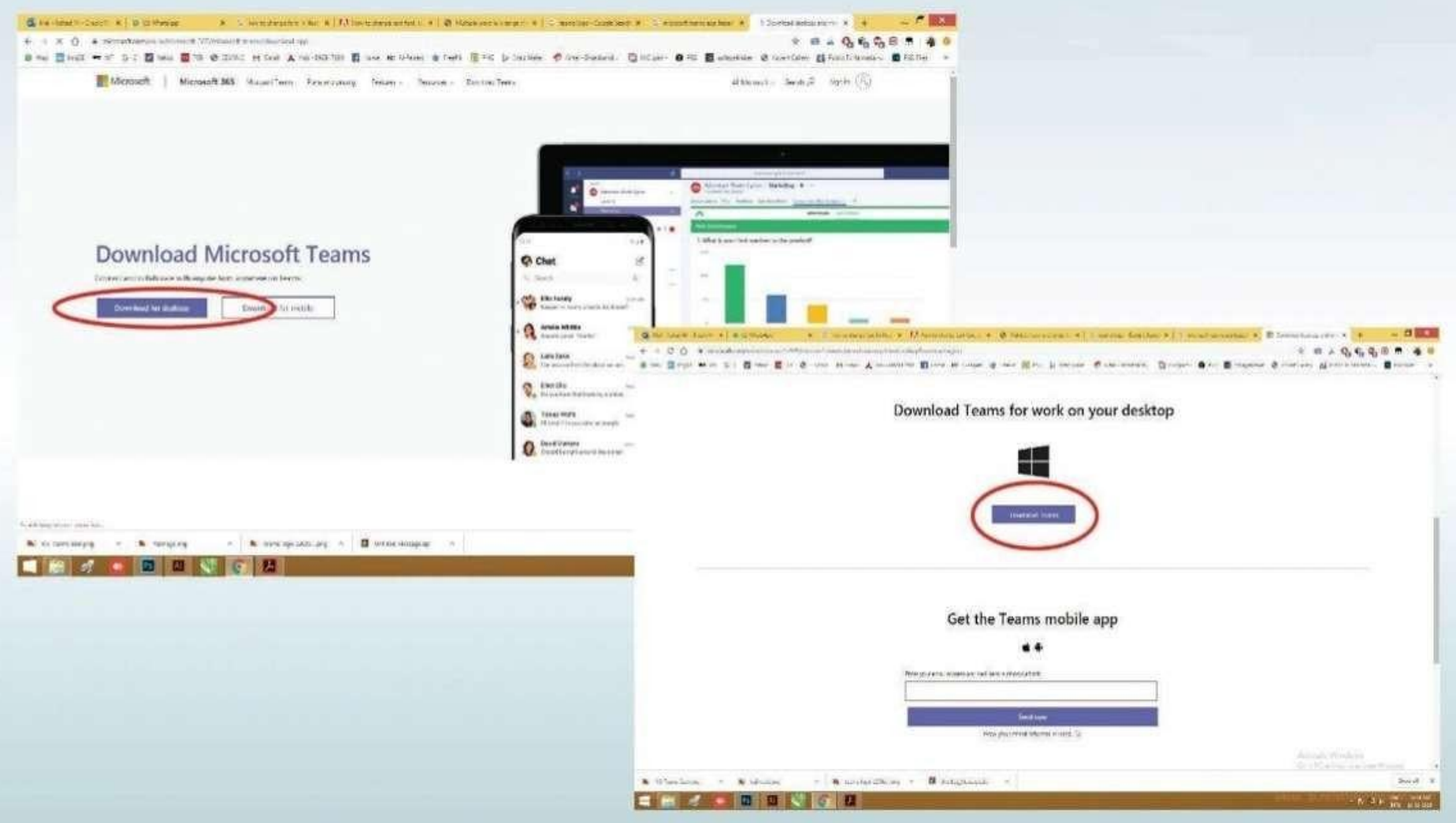

Click on Download for desktop Button

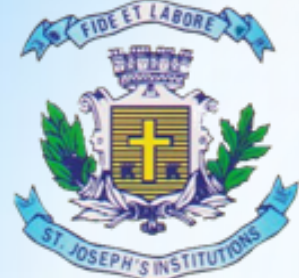

### **MBA TWINNING PROGRAMME**

"Where Innovation is a Way of Life"

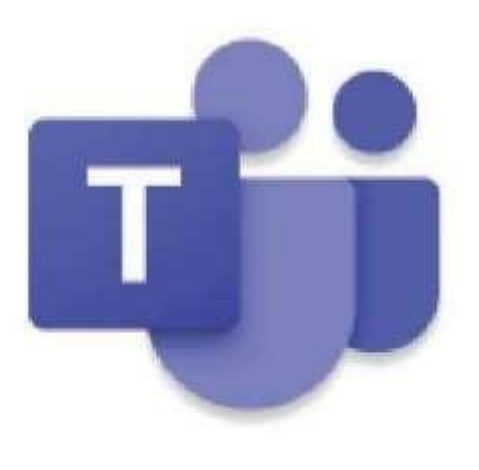

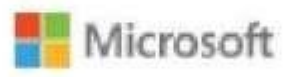

Installing Microsoft Teams ...

After download click on .exe file

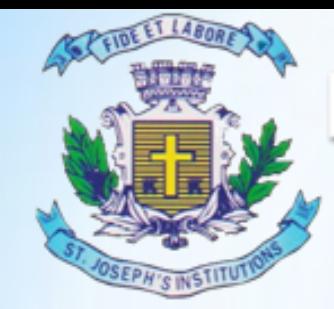

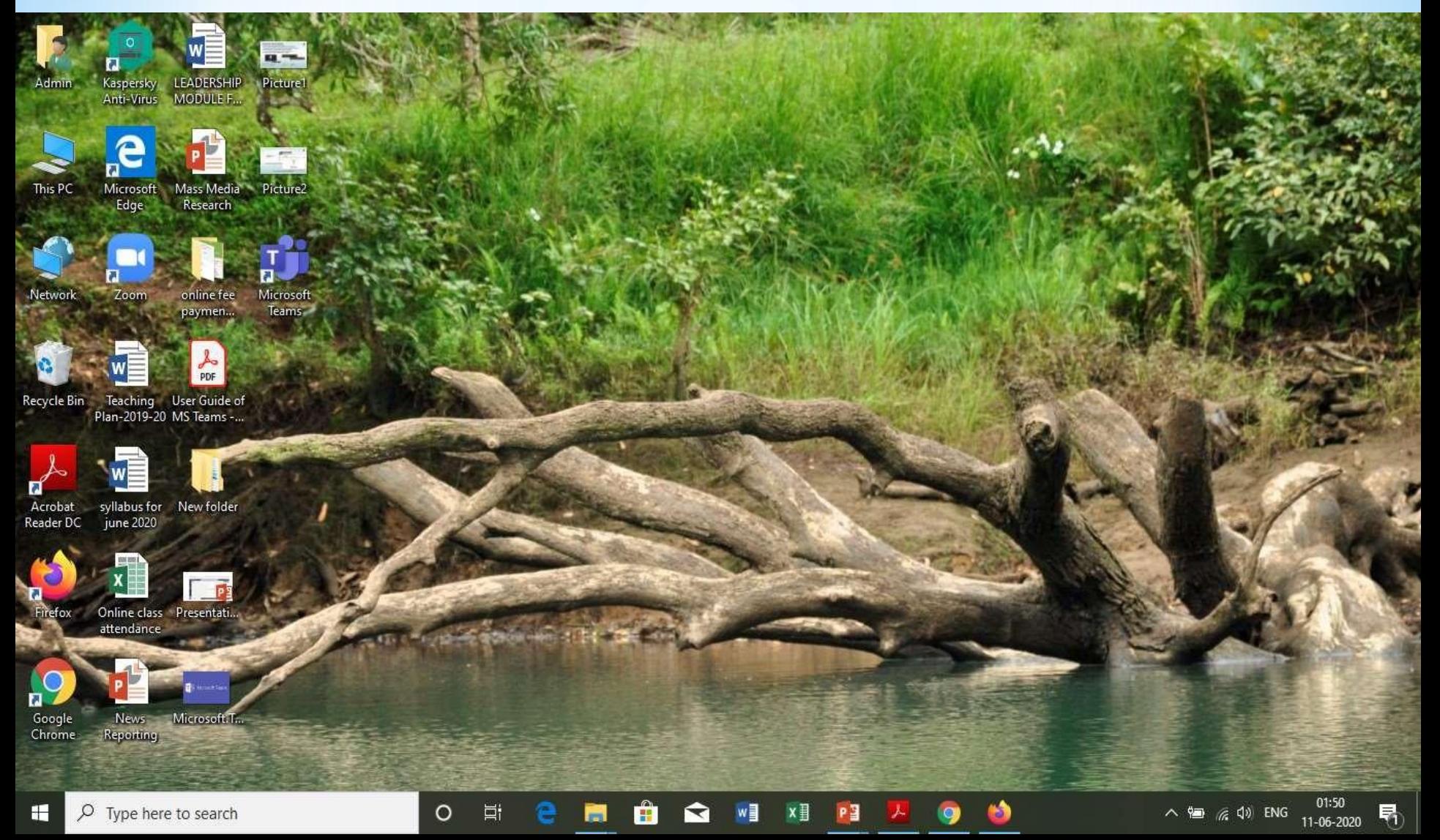

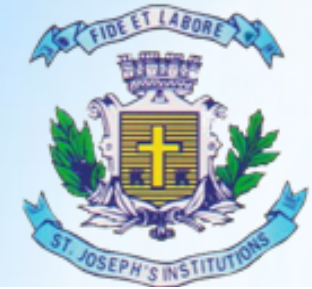

**Eli Microsoft Teams** 

### Bangalore Jesuit Education Society

### **MBA TWINNING PROGRAMME**

"Where Innovation is a Way of Life"  $\times$ 

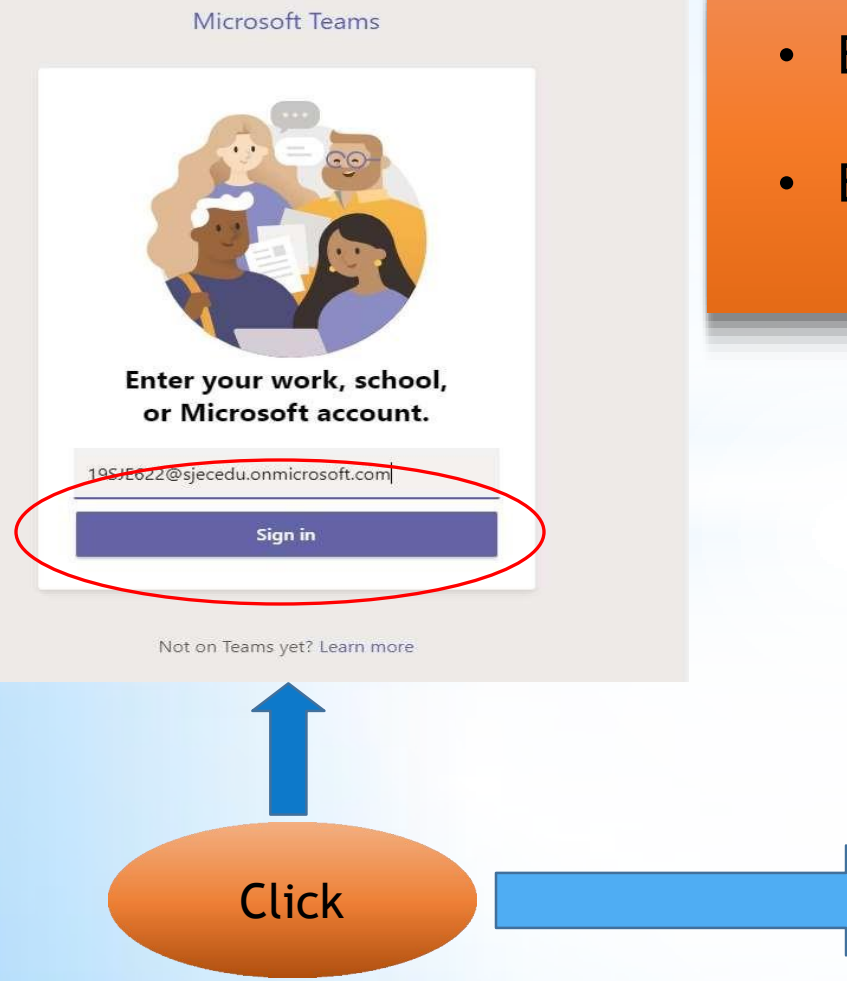

- Enter the User ID & Click on Sign in
- Enter the Password & Click on Sign in

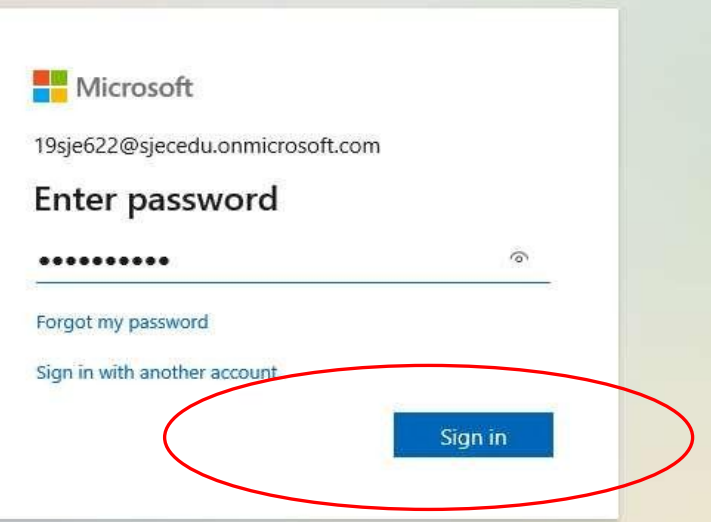

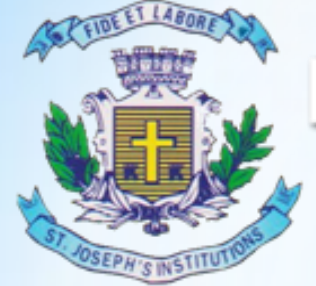

### **MBA TWINNING PROGRAMME**

"Where Innovation is a Way of Life"

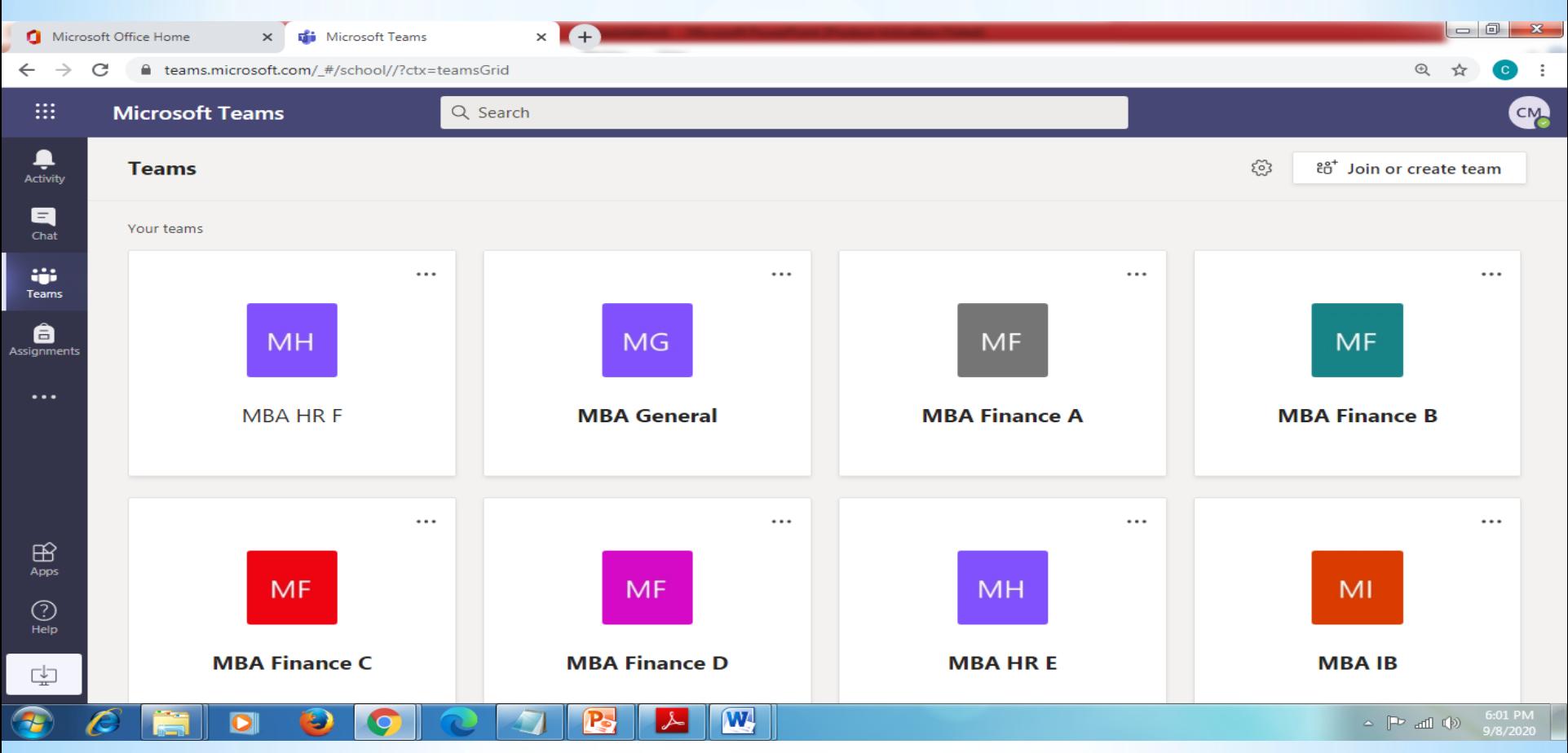

### You will find different teams click the appropriate one & Click on Calendar

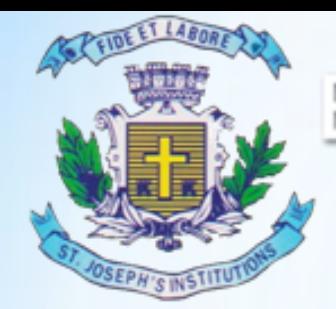

#### **Remember the rules to be followed:**

- Mute your video and microphone buttons.
- . You can unmute microphone only if necessary (to ask doubts).
- . Always keep a notebook and pen beside you to note down any point.
- . Concentrate only on the class while class is happening.
- . You must logout immediately when your classes get over.
- . Never share your User ID and Password to anyone

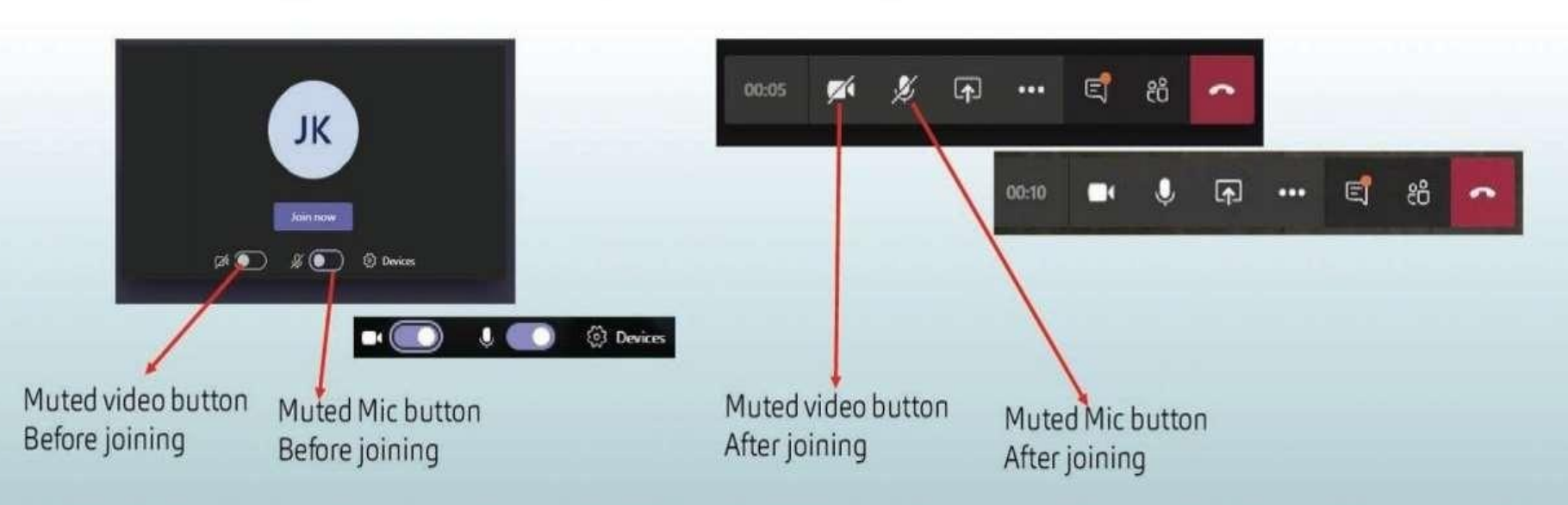

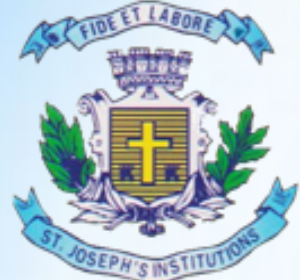

#### **MBA TWINNING PROGRAMME** "Where Innovation is a Way of Life"

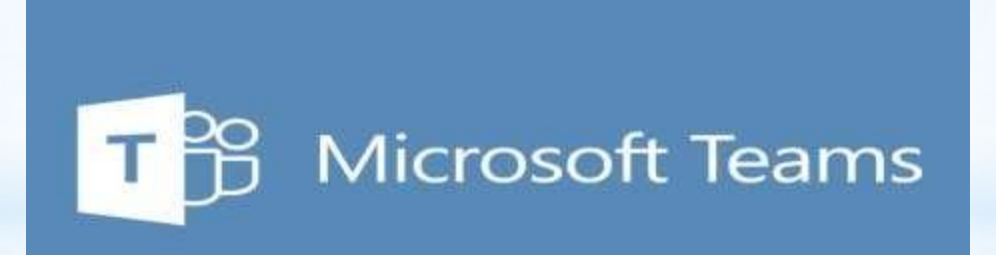

### **MOBILE APP BASED USER GUIDE**

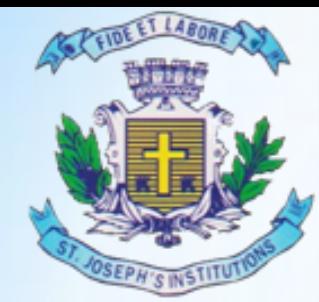

#### **TWINNING PROGRAMME** MBA

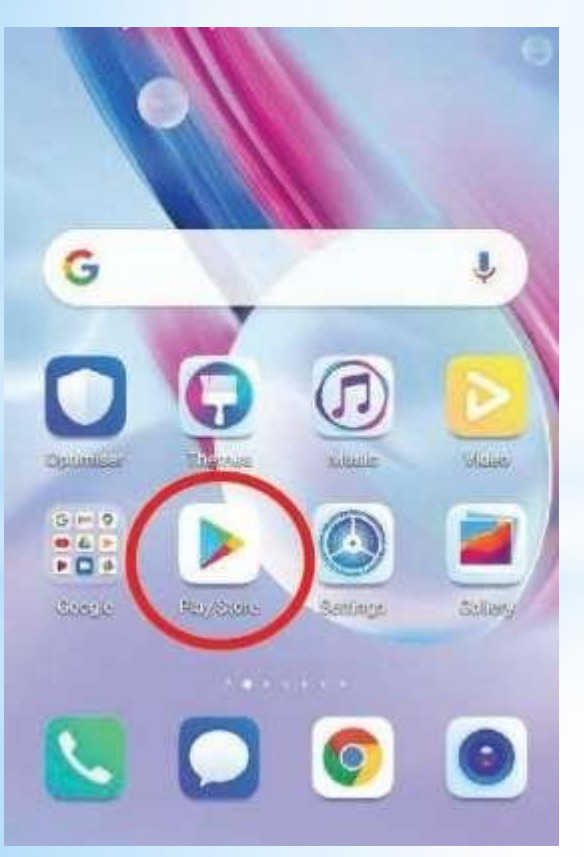

**Android – Google Play Store** 

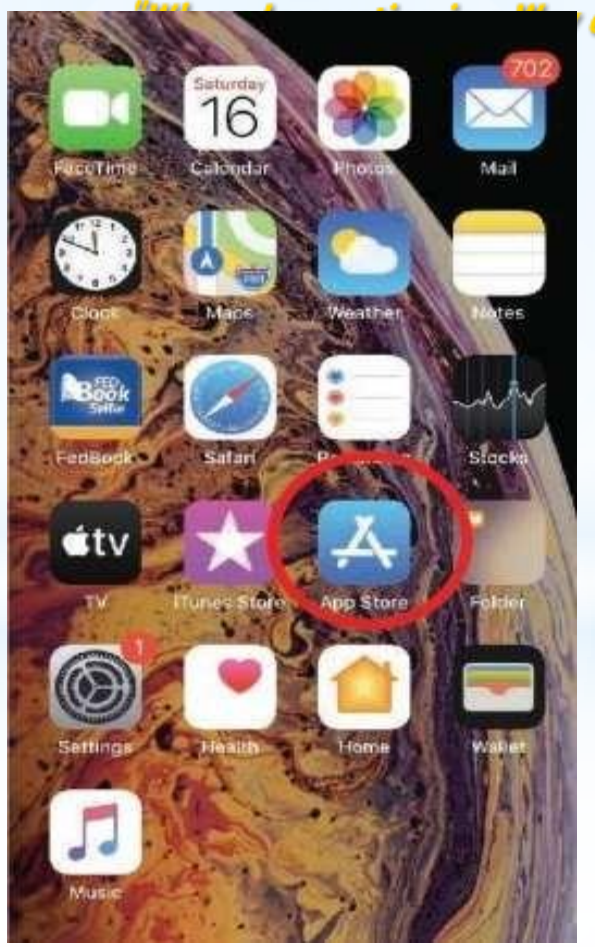

**IOS – App Store** 

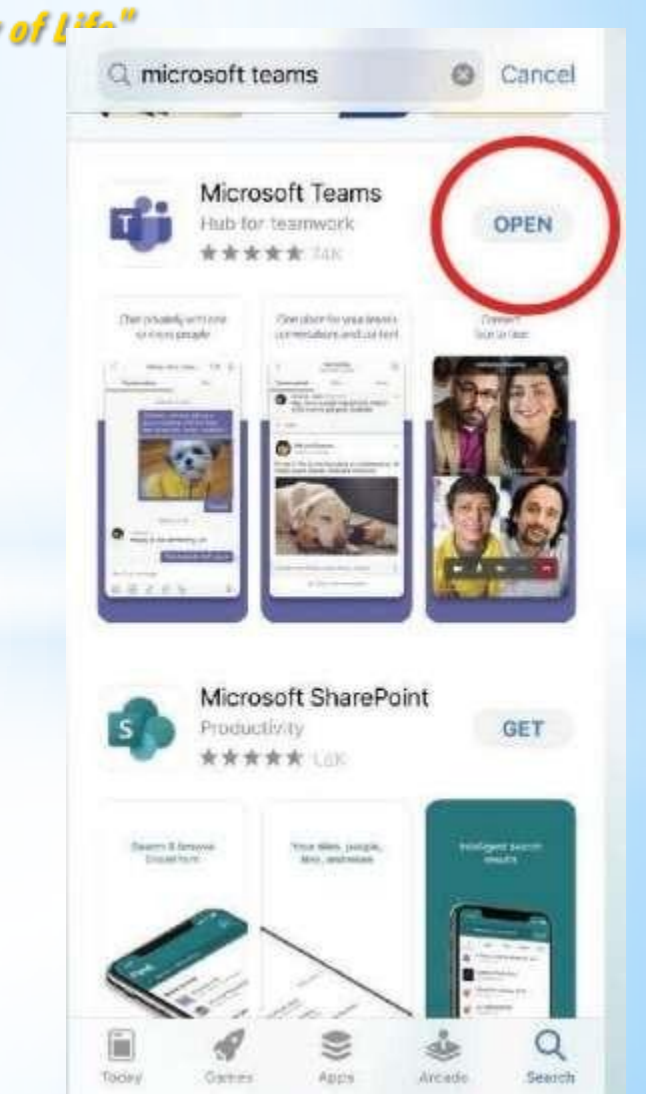

#### **Download and open teams**

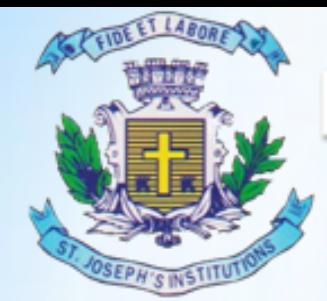

### Bangalore Jesuit Education Society **MBA TWINNING PROGRAMME**

"Where Innovation is a Way of Life"

 $\leftarrow$ 

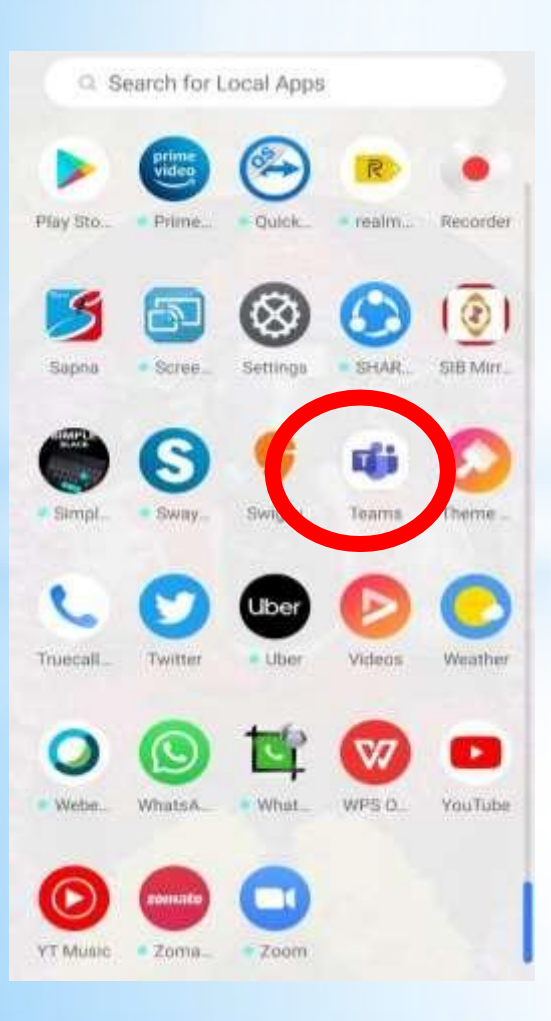

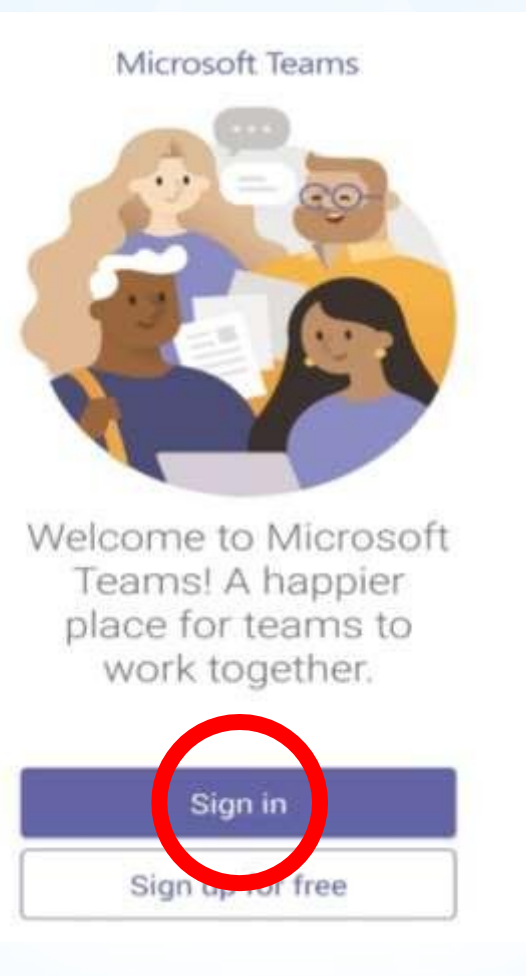

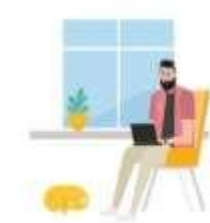

Welcome to Microsoft Teams! A happier place for teams to work together.

radhikaca@sjecedu.onmic

Sign in

Get help with signing in

Login with ID provided by college

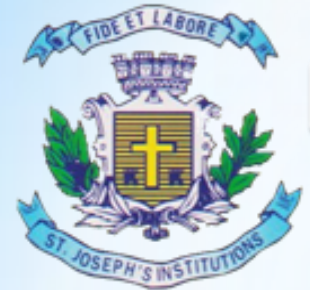

### **MBA TWINNING PROGRAMME**

"Where Innovation is a Way of Life"

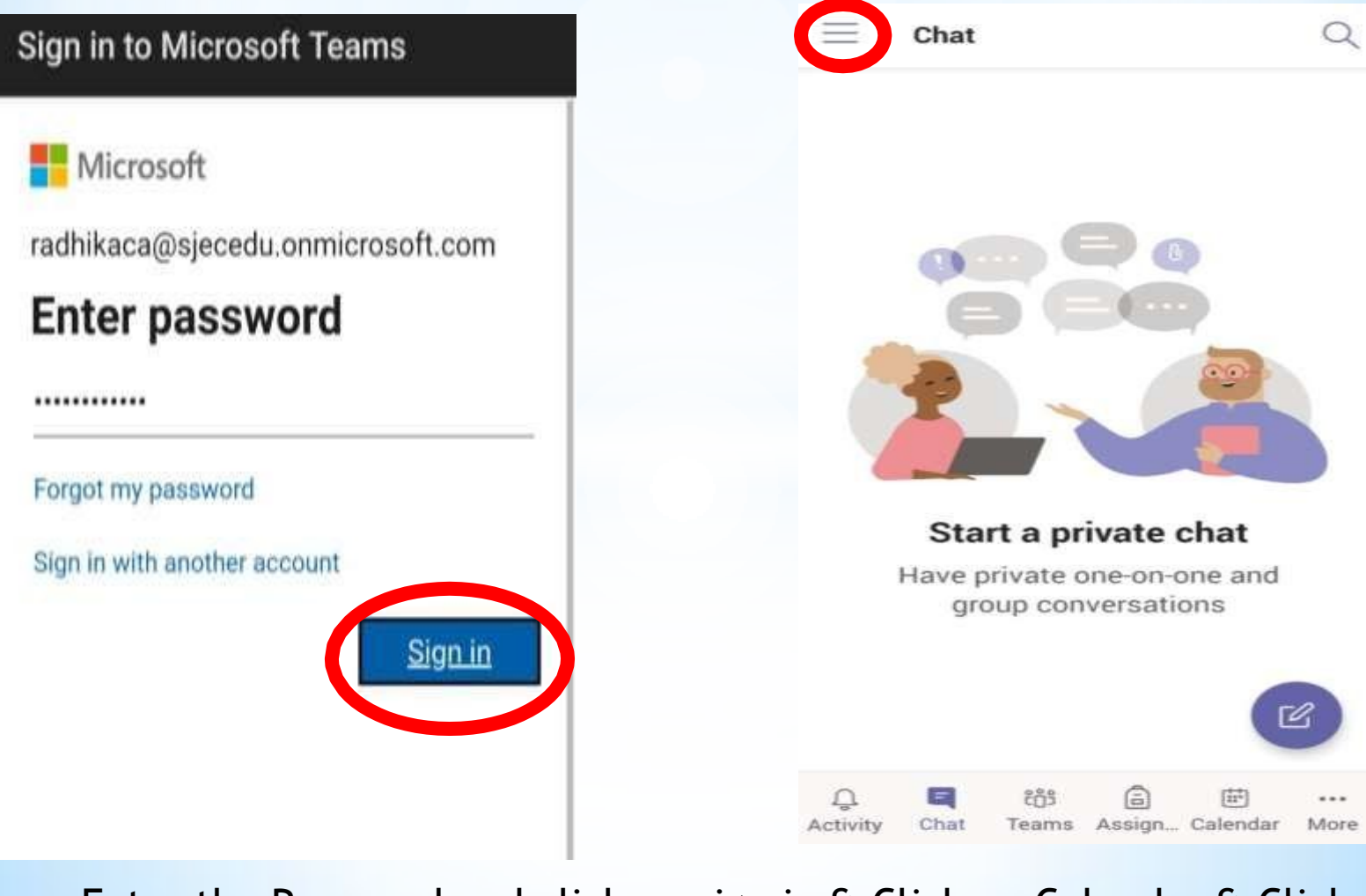

Enter the Password and click on sign in & Click on Calendar & Click on Join to join the class

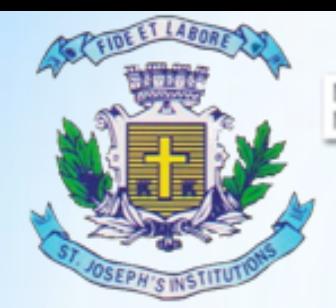

#### **Remember the rules to be followed:**

- Mute your video and microphone buttons.
- . You can unmute microphone only if necessary (to ask doubts).
- . Always keep a notebook and pen beside you to note down any point.
- . Concentrate only on the class while class is happening.
- . You must logout immediately when your classes get over.
- . Never share your User ID and Password to anyone

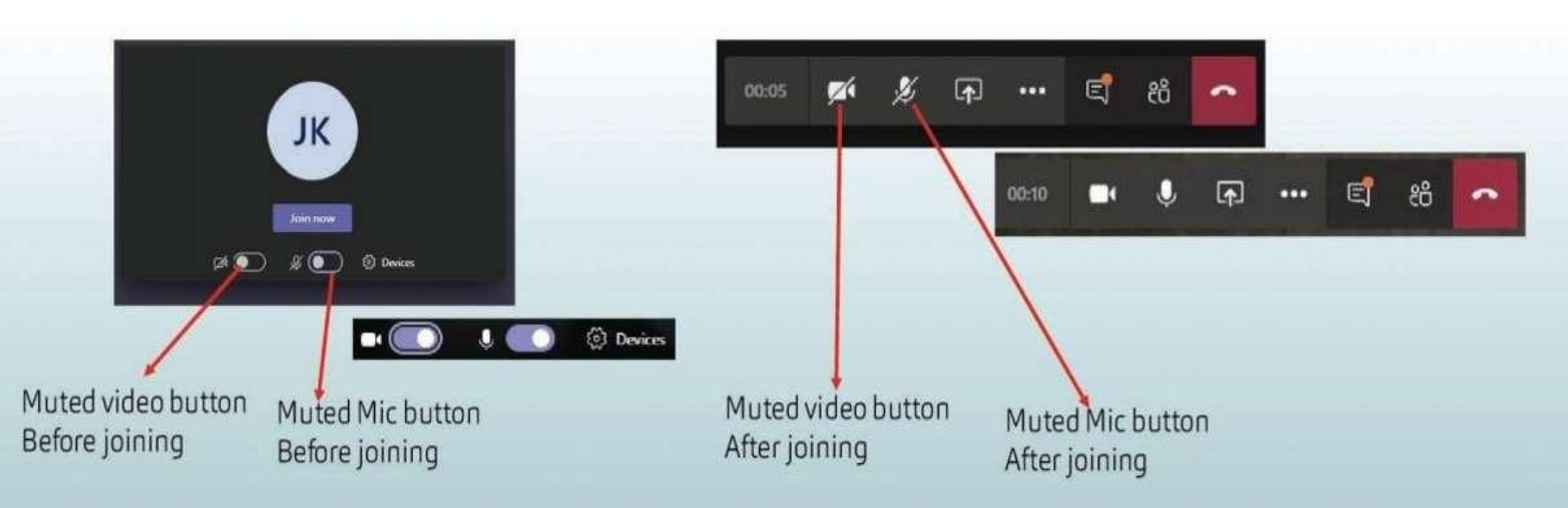

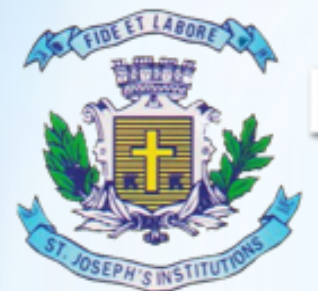

# THANK YOU HAPPY LEARNING!!